## Instruções para Obter o Id Lattes

1. Acesse a Plataforma Lattes, http://lattes.cnpq.br, e na coluna "Acesso Direto" clique na opção "Buscar Currículo".

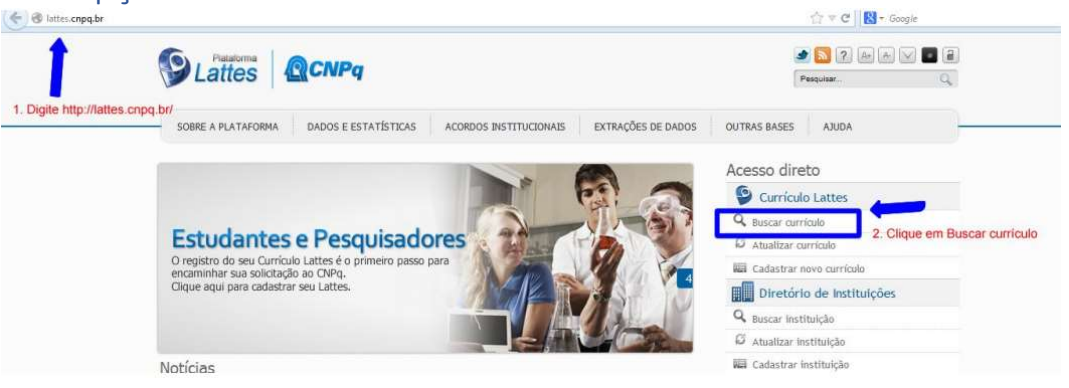

2. Em seguida, digite o nome, clique nas bases "demais pesquisadores" e acione o botão buscar.

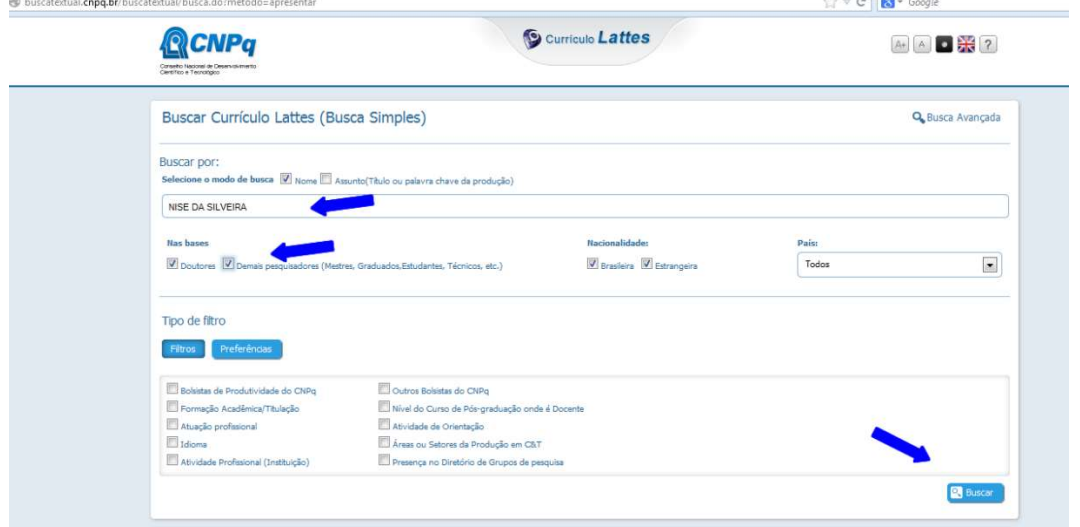

3. A parte numérica do endereço do lattes é o id Lattes.

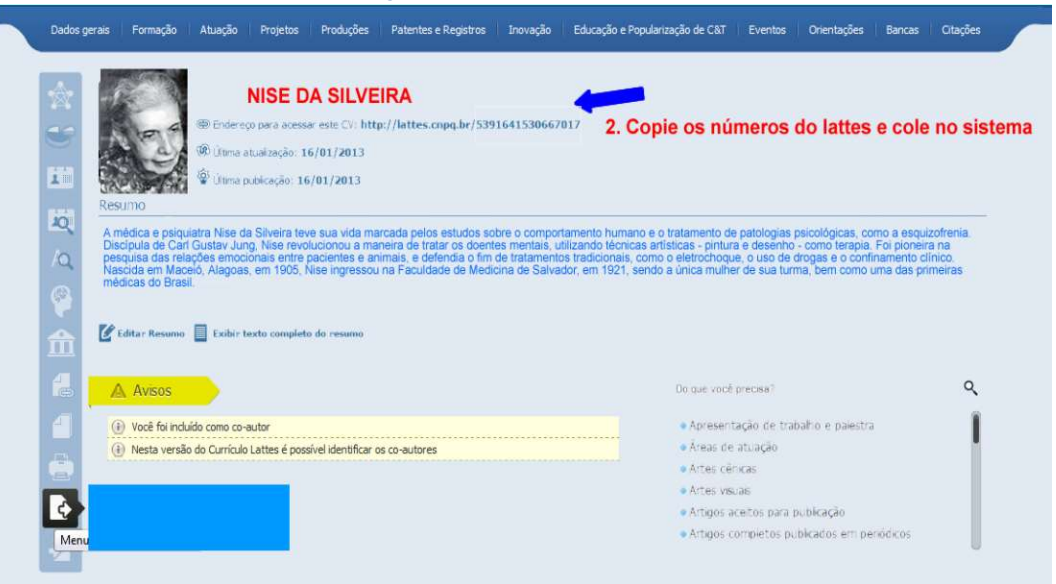